# Cloud Computing Engineering e516

# **Gregor von Laszewski**

Editor

laszewski@gmail.com

https://github.com/cyberaide/bookmanager

November 11, 2019 - 11:54 AM

Created by Cloudmesh & Cyberaide Bookmanager, https://github.com/cyberaide/bookmanager

# E516 - Engineering Cloud Computing

Gregor von Laszewski

(c) Gregor von Laszewski, 2019

# E516 - ENGINEERING CLOUD COMPUTING

**1 PREFACE** 1.1 Disclaimer 🗢 1.1.1 Acknowledgment 1.1.2 Extensions **2 SYLLABUS** 2.0.1 Syllabus Engineering Cloud Computing 🗢 2.0.1.1 Instructor 2.0.1.2 Audience 2.0.1.3 Course summary 2.0.1.4 References 2.0.1.5 Tools 2.0.1.6 Course Schedule 2.0.1.7 Attendance 2.0.1.8 Assignments 2.0.1.9 Grade Breakdown 2.0.1.10 Project Examples 2.0.1.11 Statement on Academic Misconduct **<u>3 OVERVIEW</u>** <u>3.1 Summary</u> 3.2 Communication 🗢 **3.2.1** Class Material 3.2.2 Piazza **3.2.3 Class Resources** 3.2.4 Online Meeting **3.2.5** Assignments 3.2.6 Post Your Bio 3.2.7 Evolving Document 3.2.8 Books 3.2.9 You Get Credit for Improving the Books 3.2.10 Ongoing Agenda 3.3 Quick Tips 🗭 3.3.1 Requirements 3.3.2 Time Commitment 3.3.3 Course Material List

<u>3.3.4 Help</u>

3.3.5 How to Take this Class

3.3.6 Assignments

3.3.6.1 Technology Review

3.3.6.2 Project

3.3.6.2.1 License

3.3.6.2.2 Project Report

<u>3.3.6.2.3 Project Code</u>

3.3.6.2.4 Project Data

3.3.6.2.5 Work Breakdown

- 3.3.6.2.6 Bibliography
- 3.3.6.2.7 Reproducibility

3.3.6.2.8 List of Deliverables

3.3.6.2.9 Example Outline of a Report

3.3.7 Submission

3.3.8 Bonus Projects

3.3.9 Participation

- **<u>4 WEEKLY AGENDA</u>** 
  - <u>4.1 Week 1: Course Introduction 쓴</u>
    - <u>4.1.1 Assignments</u>

4.1.2 Online Meeting Recording

4.1.3 Class Videos

4.1.4 Lab Activities

4.1.4.1 Account Creation

<u>4.1.4.2 Bio</u>

4.1.4.3 Python 3.7.4

4.1.4.4 Questionnaire

4.2 Week 2: Cloud Data Centers 🗢

4.2.1 Online Meeting Recording

4.2.2 Lecture Material

4.2.3 Lab Activities

<u>4.2.3.1 Receive your HID</u>

4.2.3.2 README.yml

4.2.3.3 Optional: Plagiarism Certificate

4.3 Week 3: Cloud Computing Architectures 🗢

4.3.1 Online Meeting Recording

4.3.2 Lecture Material

4.3.3 Lab Activities 4.3.3.1 Ungraded Activities 4.3.3.1.1 Review: venv in python 3 4.3.3.1.2 Review: Conda 4.3.3.1.3 Dicts 4.3.3.1.4 f-Strings in Python 3 4.3.3.1.5 Classes 4.3.3.1.6 Python Modules 4.3.3.2 Graded Activities 4.3.4 Project selection 4.3.5 Working Ahead 4.4 Week 4: Openstack 🗭 4.4.1 Video 4.4.2 Lecture Material 4.4.3 Lab: OpenStack 4.4.4 Naming of vms 4.4.5 Horizon 4.4.6 Cloudmesh OpenStack interface 4.4.7 OpenStack Command line Client 4.4.7.1 Installation of Cloudmesh Cloud Bundle 4.4.7.2 SSH 4.4.7.3 Configuration 4.4.7.4 Cloudmesh Mongo 4.4.7.5 Start a VM 4.4.8 Working with the VM 4.4.9 Exercise 4.5 Week 5: Cloud VM Compute Service 🗢 4.5.1 Videos 4.5.2 Lecture Material 4.5.3 Lab: VM Compute Services 4.5.4 Exercise 4.6 Week 6: REST 🗭 4.6.1 Lecture Material 4.6.2 Lab Activities 4.6.3 Graded Lab Activity 4.7 Week 7: MapReduce 🗢 4.7.1 Lecture Material

4.7.2 Lab Activity: Hadoop Installation 4.7.2.1 Exercises: 4.7.3 Lab Activity: Python MapReduce 4.7.4 Lab Activity Map/Reduce on the Cloud 4.7.4.1 Python Word Count in MapReduce 4.7.4.2 Run Hadoop MapReduce in Python 4.7.5 Lab Activity: MapReduce on the cloud 4.7.5.1 Hadoop Cluster Setup 4.7.5.2 Configuration 4.7.5.3 Operating the Hadoop Cluster 4.7.5.4 Run Hadoop MapReduce in Python 4.8 Week 8: Project Review 🌩 4.9 Week 9: Containers - Docker 🗢 4.9.1 Lecture Material 4.9.2 Lab Activity Docker 4.9.3 Lab Activity Container REST service 4.10 Week 11: GraphQL and Messaging  $\clubsuit$ 4.10.1 Lecture Material 4.10.2 Lab Activity GraphQL 4.10.3 Optional Lab Activity MQTT 4.11 Week 12: GO 🗭 4.11.1 Optional Lab Activity Go REST Service 4.12 Week N - 16 🗭 **5 APPENDIX** 5.1 FAOs 🗭 5.1.1 Where do I find the material for this class? 5.1.2 Where to find the weekly agenda? 5.1.3 When do the online meetings take place? 5.1.4 Where can I find the recordings of the online meetings? 5.1.5 Can I search in the ePub reader? 5.1.6 I could not find an answer to an assignment? 5.1.7 How much time do I need to spend for each question? 5.1.8 I do not understand Piazza? 5.1.9 Where do I find the github directory? 5.1.10 Where can I find the hid directory? 5.1.11 Why you should not read the Piazza mail but use Click Here instead?

<u>5.2 ePub Readers 🗭</u>

**<u>6 REFERENCES</u>** 

# **1 PREFACE**

Mon Nov 11 11:54:30 EST 2019 Ҽ

# 1.1 DISCLAIMER ᅼ

This book has been generated with <u>Cyberaide Bookmanager</u>.

Bookmanager is a tool to create a publication from a number of sources on the internet. It is especially useful to create customized books, lecture notes, or handouts. Content is best integrated in markdown format as it is very fast to produce the output.

Bookmanager has been developed based on our experience over the last 3 years with a more sophisticated approach. Bookmanager takes the lessons from this approach and distributes a tool that can easily be used by others.

The following shields provide some information about it. Feel free to click on them.

pypi v0.2.27 License Apache 2.0 python 3.7 format wheel status stable build unknown

### **1.1.1 Acknowledgment**

If you use bookmanager to produce a document you must include the following acknowledgement.

"This document was produced with Cyberaide Bookmanager developed by Gregor von Laszewski available at https://pypi.python.org/pypi/cyberaide-bookmanager. It is in the responsibility of the user to make sure an author acknowledgement section is included in your document. Copyright verification of content included in a book is responsibility of the book editor."

The bibtex entry is

@Misc{www-cyberaide-bookmanager, author = {Gregor von Laszewski},

```
title = {{Cyberaide Book Manager}},
howpublished = {pypi},
month = apr,
year = 2019,
url={https://pypi.org/project/cyberaide-bookmanager/}}
```

# **1.1.2 Extensions**

We are happy to discuss with you bugs, issues and ideas for enhancements. Please use the convenient github issues at

• <u>https://github.com/cyberaide/bookmanager/issues</u>

Please do not file with us issues that relate to an editors book. They will provide you with their own mechanism on how to correct their content.

# 2 SYLLABUS

# 2.0.1 Syllabus Engineering Cloud Computing Ҽ

# **E** Learning Objectives

• Get a quick overview what the class is about

#### 2.0.1.1 Instructor

- Gregor von Laszewski <u>laszewski@gmail.com</u>
- Office hours: By appointment

#### 2.0.1.2 Audience

- We recommend you know one programming language.
- Knowledge of python is of advantage but not required. Python is easy.

#### 2.0.1.3 Course summary

This class will introduce you to state-of-the-art cloud computing concepts an engineering approaches. This will include virtual machines, containers and Map/Reduce. The course will have a Lab in which you can practically explore these concepts. You will for example have the option to create a cloud as part of this course and explore cloud computing tools and frameworks.

#### 2.0.1.4 References

The course does not have required readings. We will provide the following references as pointers to what we will discuss:

<u>Cloud Computing</u>

- <u>Linux</u>
- <u>Python</u>
- <u>Markdown</u>

However, please remember we will select topics and include material that is or may not be covered in these books. The books will evolve during the semester.

### 2.0.1.5 Tools

You will be required to have a computer to log into the cloud. We will give you access to an OpenStack cloud. Access to Azure, AWS, Google and others can be achieved through their free tier,

#### 2.0.1.6 Course Schedule

| Week | References                                             |
|------|--------------------------------------------------------|
| 1    | Course Introduction                                    |
| 2    | Cloud Data Centers                                     |
| 3    | Python for Cloud Computing, Start of Project Selection |
| 4    | Cloud Architectures                                    |
| 5    | Virtualization I - OpenStack                           |
| 6    | Virtualization II - AWS, Azure, Google                 |
| 7    | Multi Cloud Environment                                |
| 8    | Cloud Technology Presentation - Project Review         |
| 9    | Containers - Docker, Kubernetes                        |
| 10   | Map Reduce                                             |
| 11   | Messaging                                              |
| 12   | REST                                                   |
| 13   | GO                                                     |
| 14   | Project Work                                           |
| 15   | Projects Due                                           |
| 16   | Project Improvements                                   |

For each of the topics you will find one or more relevant chapters or sections in our online book.

#### 2.0.1.7 Attendance

Attendance accounts for 10% of your final grade. If you need to skip class for any reason, you need to notify the instructor and TAs

#### 2.0.1.8 Assignments

This course will not have exams. Instead, we have the following graded assignment categories:

- Lab Assignments (pass/fail) are assignments that will be conducted on a weekly basis. They will help you making sure you not only understand the material theoretically, but try them out.
- Cloud Technology Review and Examples (Graded): (This can be substituted for more programming in your project). This is a document about a Cloud technology that is not yet included in our handbook to introduce an interested party to it. It should not contain advertisements but be a rational description of the technology with examples that you have tried yourself. You will have to give a non plagiarized presentation and document about it.
- Project Assignments (Graded): The most important part of the class for which you will be working throughout the semester. Up to three students can work in a project. In case of group projects, the project deliverables are increased.

The project has three submissions that are spread throughout the semester. Each submission builds on the previous one and modifies previous documents into a consistent project report and documentation for your project.

• Project Outline

A description of what your project is about and how it relates to cloud computing and address:

- What is the problem you try to address?
- What are you doing to address this problem?
- How are you addressing this problem?
- What is the architecture that adresses the problem that you will implement?
- Code and Documentation Review
  - You will be asked to have a meeting with the TA's and/or instructor to showcase your code and have at least one review prior to your final submission.
  - This will take usually take place through the Lab hours on regular basis.
  - A first project discussion must have been done at least once at midterm time.
- Final Project Submission
  - All code and documentation must be checked into GitHub well before the semester is over. This allows us to give you feedback for improvements.

Please note that the syllabus is subject to change. Students in this class often come from a wide variety of backgrounds and experiences. As such, the instructor reserves the right to change the content of the course to accommodate the needs and expectations of the students.

#### 2.0.1.9 Grade Breakdown

- 70% Project
- 10% Chapter
- 10% Assignments
- 10% Particpation

There is no exam or midterm in this class, however there will be a project review at midterm time.

#### 2.0.1.10 Project Examples

• <u>https://cloudmesh.github.io/cloudmesh-manual/projects/index.html</u>

### 2.0.1.11 Statement on Academic Misconduct

Students will be expected to uphold and maintain academic and professional honesty and integrity as outlined in the Code of Student Rights, Responsibilities, and Conduct. Cases of academic misconduct will be handled according to the student disciplinary procedures described in IU's policies.

# **3 OVERVIEW**

# 3.1 Summary 🗢

Please watch the following video and read this chapter.

• Decention of the second computing 2019

# 3.2 Communication 🗢

# **3.2.1 Class Material**

Most class material is distributed as ePubs or PDF. ePub renders on many computers nicely, thus we recommend you use ePub instead of PDFs Please Install an ePub Reader if your system does not have one.

- macOS: Build in use Books
- Windows 10: Build in use edge
- others: <u>Calibre</u>

Naturally you can read the ePubs also on your tablet computers if you have one with lots of memory. Please be aware that the documents will be updated weekly and you need to download them accordingly. Make sure you clear the cache if your browser prevents the download.

### 3.2.2 Piazza

This class uses piazza for communication. It is your responsibility to enroll in the Piazza for the class. A link to our Piazza is provided in CANVAS. Piazza works just like a forum in which you can ask questions or post notes. In case of a question students and teachers can formulate answers. A thread system in the question can be used to gather the answer.

• <u>https://piazza.com/iu/fall2019/e516fall19</u>

You will get a grade for participation in the class discussions on Piazza. Please note that we do not recommend you go from CANVAS to piazza as CANVAS has a bad layout and in fact does not allow you to see the Piazza Hyperlinks. Instead go to Piazza directly.

## 3.2.3 Class Resources

All class material will be posted at

• <u>https://piazza.com/iu/fall2019/e516fall19/resources</u>

# **3.2.4 Online Meeting**

If you are an online student:

A poll has been posted that you must fill out before Friday of the first week of the semester for possible meeting times.

• <u>https://piazza.com/class/jzkfveoqwri3e4?cid=8</u>

The link to the meeting information is at

• <u>https://piazza.com/class/jzkfveoqwri3e4?cid=7</u>

# **3.2.5 Assignments**

All Assignments are links in the piazza resource page as a simple link to CANVAS in the resources page:

• <u>https://piazza.com/iu/fall2019/e516fall19/resources</u>

# 3.2.6 Post Your Bio

To assure that you have access to Piazza and can post to it, please, post a formal Bio.

# **3.2.7 Evolving Document**

This document is improved throughout the semester with weekly activities. We recommend that you regularly download a new version. Be aware that some browsers or ePub readers may cache the previous version. Thus make sure to check out the newest version.

# **3.2.8 Books**

This class does not use books from publishers as cloud computing is constantly changing and by the time you place the purchase order, the book may already be outdated. Instead we have prepared online books that are constantly evolving.

We like to illustrate on a simple example on what happened to us in the past. We prepared with great detail information about Azure. However throughout the semester the way on how to interact with it was changed dramatically. Now if you would have had a book, the entire chapter about Azure would have been outdated. However, within less than a week, we were able to replace the content so everyone in class can benefit from our updates very quickly. Not only that, because our material is online you will likely find an updated version in future even after your class is completed. No printed text book can provide this service.

We have the following books in ePub and PDF available. The ePub version is our prefered version:

• List of Books

The weekly Lecture notes are contained at

• <u>e516: Cloud Computing Engineering</u>

This page will bring you to the following books that we use as part of e516. It will also clearly specify which assignments you need to do as part of the weekly Lab activities.

- <u>Cloud Computing</u>
- <u>Linux</u>
- <u>Python</u>
- <u>Markdown</u>

# **3.2.9 You Get Credit for Improving the Books**

Please note that improving the document in GitHub via pull requests will get you credits. This is an easy opportunity for you to get an excellent grade.

# 3.2.10 Ongoing Agenda

 $\triangle$  We will add here on a weekly basis the topics and Labs that we will cover in the coming week(s). Please be aware that just as in regular lectures we add the agenda items and follow the Syllabus. We may change the order of the topics covered in the syllabus as appropriate.

# 3.3 QUICK TIPS Ҽ

# **3.3.1 Requirements**

We recommend that you know one programming language. Although most activities are done in Python, this programming language does not have to be Python as it can easily be learned throughout the semester. No background in cloud computing is needed.

## 3.3.2 Time Commitment

Any class at an university requires a significant time commitment. Due to the different background the students have it is difficult to predict the actual time needed. On average we see that students spend 6 hours on the class if they do participate on a weekly basis. Students with little programming experience spend up to 12 hours.

## **3.3.3 Course Material List**

Course material will be distributed as ePubs, PDF, Video or Presentations. However you will be required to research some topics on the internet as Cloud Computing is a arapidly evolving field and we find the most up to date information on the Web. We also ask you to help us updating the ePub and to use additional resources as appropriate. The list includes:

- <u>Cloud Computing[1]</u>
- Cloud Technologies, Gregor von Laszewski [2]
- Project Report Format, Gregor von Laszewski [3]
- Introduction to Python [4]
- Linux for Cloud Computing [5]
- Scientific Writing with Markdown [6]

# 3.3.4 Help

If you take our class, please use piazza to ask for help. This is important as questions may be answered by different Teaching Assistents (TAs) based on expertise. Please, do not send e-mail to the instructors. TAs are not allowed to answer e-mail send to them personally.

### **3.3.5 How to Take this Class**

This class is attended by students with greatly different backgrounds and time schedules. To be most flexible and address all students there are two different ways on how you can take this class.

- Way 1: *Free form*. Here you simply look at the Syllabus table for the semester and identify whatever section you feel like reading (when it becomes available). However, make sure you conduct our weekly **Lab activities**.
- Way 2: *Chronological order*. The lecture notes are ordered chronological. Thus you can follow our lecture also in chronological order.

Please note that we have set aside a recommended set of weekly Lab activities. The activities are pass-fail and will be integrated in your grade. You are certainly allowed to work ahead, but please be aware that based on feedback and observation we may make modifications to the Labs.

Typically, Lab activities are supposed to be completed within one week as it alerts us of problems you might have that we can than address. This assures us that we know you will have no issues with your project. Lab activities will not receive any credit if you are a residential student and the activity has not been completed within one week. However, residential students will get two **Delay a Lab for One Week** passes that you can apply to any of the Labs and still get credit.

If you are an online student we recommend that you finish the Labs also in one week. However, you will get eight **Delay a Lab for One Week** passes that you can apply to any of the Labs.

Please note that if you would need to postone a lab for two weeks, you need to use two passes. Lab passes expire one month before the last day of class. You will have to complete all labs by that time. No credit will be given at that time if this deadline is missed for any delayed Labs as TAs must focus their attention on project support.

Lab passes do not apply to other assignments and due dates.

### **3.3.6 Assignments**

Besides the Lab's, we have only two main assignments in this class. The Lab's will prepare you towards achieving these assignments.

### 3.3.6.1 Technology Review

Students doing projects related to cloudmesh are exempt from writing a technology review, but are expected to do more programming and making sure the project has a manual and proper documentation.

As part of cloud engineering you will be exposed to a large set of technologies. To sharpen your skills in analyzing and evaluating these technologies, you will be asked to prepare a technology review that is being added to a class proceedings.

This includes a substantial non-plagiarized document that can be added as a chapter to the lecture notes. The review must be done on a topic that is not yet included in our book. The review will not include advertisement statements form those that have developed the technology, but will qualitatively describe the technology and potentially contrast it to other related technologies. In addition

you will have to develop an example showcasing how to use the technology. The minimal length of a review is about 800 words.

An example for such a section is

• GraphQL in the Cloud Computing book

Alternatively you can prepare several different smaller sections (at least 5) that may not have an example in it but are more of descriptive nature. Sample sections contributed by students include:

- Section Microsoft Nafik Data Center in the Datacenter Chapter
- Section Lambda Expressions in *Introduction to Python*

 $\triangle$  It is expected from you that you self identify a section yourself, as this shows competence in the area of cloud computing. If however you do not know what to select, you must attend an online hour with us in which we identify a topic with you. Technologies that are not repeatable due to enormous cost or licensing issues need to get prior approval.

### 3.3.6.2 Project

The objective of the project is to define a clear problem statement and create a framework to address that problem as it relates to cloud computing.

A project is the major activity that you chose as part of your class. This includes a project report\* or *manual* and working project code. You will create a significant non-trivial project related to cloud computing and cloud engineering. Up to three students can collaborate. The project could be built on top of a previous project but must have significant additions or modifications. If a previous project is used, a detailed discussion is to be held on what has been improved and is different.

In this class it is especially important to address the reproducibility of the deployment. A test and benchmark, possibly including a *downloadable* dataset, must be used to verify the correctness of your approach.

#### 3.3.6.2.1 License

All projects are developed under an open source license, such as the Apache 2.0 License. You will be required to add a LICENCE.txt file and describe how other software, if used, can be reused in your project. If your project uses different licenses, please add a README.md file that describes which packages are used and what licenses these packages have.

#### 3.3.6.2.2 Project Report

A project report is to be delivered and continuously improved throughout the semester in GitHub. It includes not just the analysis of a topic, but a short description of the Architecture and code, with **benchmarks** and demonstrated use. Obviously it is longer than a term paper and includes descriptions about reproducibility of the application. A README.md is provided that describes how others can reproduce your project and run it. Remember that tables and figures do not count towards the paper length. The following minimal length is required:

- 800 words, one student in the project
- 1200 words, two students in the project
- 1400 words, three students in the project

Projects with more students are expected to do more programming. The report is written in markdown and checked into GitHub. The report will be made available in a class proceedings. A Report could be substituted by a manual and benchmarks. In this case a one page extended abstract has to be written, that includes the ling to the manual.

For certain projects, the requirement of a report can be waved or is significantly reduced while replacing it with more programming activities. This includes

- Any project that enhances cloudmesh
- Building a large cloud cluster with Raspberry Pi's
- Any Application project showcasing NIST big data reference architecture use (there is a hard deadline of the NIST project by Dec 1st).

However you still have to do a manual and usage examples, benchmarks and

pytests for them.

#### 3.3.6.2.3 Project Code

You are expected to deliver a **documented** and **reproducible** code with unit tests that allows a TA to replicate the project with ease. In case you use vm or container images, they must be created from **scratch locally** and may not be uploaded to services such as DockerHub. You can, however, reuse approved vendor uploaded images such as from ubuntu or centos or other linux distributions. All code, scripts, and documentation must be uploaded to github.com under the class specific GitHub directory.

#### 3.3.6.2.4 Project Data

Data is to be hosted on IU's Google drive, if needed. If you have larger data, it should be downloaded from the internet. It is your responsibility to develop a download program. The data **must** not be stored in GitHub. You are expected to write a python program that downloads the data either from the Web or IU's data storage.

#### 3.3.6.2.5 Work Breakdown

This is an appendix to the document that describes in a bullet list who did what in the project. If you are a team of one such a section is not needed. This section comes after the references. It does not count towards the page length of the document. It must includes explicit URLs to the git history that documents the statistics to demonstrate more than one student has worked on the project. If you can not provide such a statistic or all check-ins have been made by a single student, the project has shown that they have not properly used git. Thus, points will be deducted from the project. Furthermore, if we detect that a student has not contributed to a project, we may invite the student to give a detailed oral presentation of the project including a demonstration of the examples in real time.

#### 3.3.6.2.6 Bibliography

All bibliography has to be provided in a BibTex file that **must** either be validated with **jabref** or with **emacs**. Please be advised doing references

correctly takes some time so you want to do this early and throughout the semester. What would take less than 5 minutes a week, could quickly add up to multiple hours at the end of the semester. Please note that exports of Endnote or other bibliography management tools do not lead to properly formatted bibtex files, despite their claims of doing so. You will have to clean them up and we recommend to do it the other way around. Hence, the easiest way to manage your bibliography is with *jabref* or *emacs*. Make sure **labels** only include characters from [a-zA-Z0-9-]. Use dashes and not underscore and colons ( $\_$ ,:) in the label. Your labels must be meaningful and unique. We will deduct points if you submit an invalid *BibTex* file to GitHub. So please make sure your file is validated. You can even create your own checks with tools such as biber.

We will teach you what to do it is easy.

#### 3.3.6.2.7 Reproducibility

In general, any project must be deployable by the TA. If it takes hours to deploy your project, please talk to us before final submission. This should not be the case. Also, if it takes 100 steps, we are sure you can automate them ... as you are likely doing something wrong or have not thought about cloud computing where we tend to automate most of the steps.

You have plenty of time to execute a wonderful project but you need to work consistently on it. Starting one week before the deadline will not work.

The best way to assure reproducibility is to use <sub>pytest</sub>. We will discuss how to do that in class.

We will teach you what to do it is easy.

#### 3.3.6.2.8 List of Deliverables

In general your deliverables will include the following (We will address and explain them in a Lab):

- Provide benchmarks.
- Take results in a cloud services and your local PC (ex: Chameleon Cloud, echo kubernetes). Make sure your system can be created and deployed

based on your documentation.

- Each team member must provide a benchmark on their computer and a cloud IaaS, where the cloud is different from each team member.
- We require you to write one or more pytest's that deploys, run, kill, view, clean that deploys your environment, runs application, kills it, views the result and cleans up after wards.
- For python use a requirements.txt file and develop a setup.py so your code can be installed with pip install .
- For docker use a Dockerfile

We will teach you what to do ...

#### 3.3.6.2.9 Example Outline of a Report

- (If not exempt) write a report that typically includes the following sections:
  - Abstract
  - Introduction
  - Design
    - Architecture
  - Implementation
    - Technologies Used
  - Results
    - Deployment Benchmarks
    - Application Benchmarks
  - (Limitations)
  - Conclusion
  - (Work Breakdown)
- Your report will **not** have a *Future Work* section as this implies that you will do work in future and your paper is incomplete. Hence we would not grade it. Instead, you can use an optional "Limitations" section.
- Do communicate your status and add a *Workbreakdown* section in which you outline which tasks need to be done and by whom in case of a group project. Once you have done a task simply include maker a task as follows

\* [done, Gregor] This was gregors task to showcase how to mark it

In case you have an exemption for the project report you need to use *sphinx* and document your code as part of a manual. We will explain the details in one of our labs.

### 3.3.7 Submission

All submissions are conducted via GitHub if not otherwise instructed. Technology reviews are to be added to the **book** GitHub repo with the help of pull requests. The TA's will work with you to integrate them.

As we are working continuously throughout the semester you must indicate your activities in a README.yml file in your GitHub repo. The GitHub Repo we will define for you in the first 2 weeks of the semester.

An example for the README.yaml file is shown next

```
owner:
 firstname: Gregor
 lastname: von Laszewski
 hid: fa18-523-00
 community: i523
 semester: fa18
chapter:
   .
keyword: IoT
   title: Role of Big Data in IoT
   url: https://github.com/cloudmesh-community/fa18-523-00/blob/master/chapter1/paper.md
   group: fa18-523-00 fa18-523-01
  - keyword: Datacenter
   title: Green IT data centeres in the US
   url: https://github.com/cloudmesh-community/fa18-523-00/blob/master/chapter2/paper.md
   group: fa18-523-00
project:
   keyword: Cloud Cluster
    title: Raspberry PI Cloud Cluster
   url: https://github.com/cloudmesh-community/fa18-523-00/tree/master/project-report
   group: fa18-523-00 fa18-523-01
   code: TBD
```

You **MUST** run <sub>yamllint</sub> on the <sub>README.yml</sub> file. YAML errors will cause point deductions. Any invalid yaml file will result in point deductions. Please keep your yaml file valid at any time. Our scripts depend on it. The yaml file will also be used to create a list for TAs to review your deliverables. If it's not in the yaml file it will not be reviewed. Please note that it is not sufficient to just run <sub>yamllint</sub>, but to compare your yaml file carefully with the README.yml examples. Make sure you do the indentation with 2 spaces, do not use the TAB character and make sure you use the list and attribute organization with proper dash placement. Work with the TAs if you have difficulties. If you copy, only copy from the raw content in GitHub. If you work on more

We will teach you what to do it is easy.

# **3.3.8 Bonus Projects**

This class will not have any bonus projects, as all additional activities should be put in your project or chapter/review contribution. However, we will recognize extraordinary efforts in these activities.

## **3.3.9** Participation

In addition to these artifacts, there will also be a participation component in class that will be determined based on your productive contributions to piazza to help others that have questions and contributions to the books to, for example, improve sections with spelling, grammer or content. We can see from the GitHub history if you conducted such improvements. Make sure that technical contributions, work on all OSes and are not just targeting a single OS if the improvement is of general nature (exceptions apply).

# 4 WEEKLY AGENDA

# 4.1 WEEK 1: COURSE INTRODUCTION 🗢

# 4.1.1 Assignments

All graded class assignments are posted at

• https://iu.instructure.com/courses/1822529/assignments

We provide in this document all activities we do in each week

# 4.1.2 Online Meeting Recording

The first online meeting for week 1 which will be repeated on Thursday 8-9:30pm has been recorded and is available at

• Online Meeting Recording for Week 1 (1:29:39)

# 4.1.3 Class Videos

Please watch the following video and

• Overview Engineering Cloud Computing 2019 (21:05)

Next, review the following chapters in the book

Cloud Computing, Gregor von Laszewski, Ed. 2019 [1]:

- Chapter: Preface, ePub Readers
- Chapter: Overview
- Chapter: Definition of Cloud Computing (and its videos)

# 4.1.4 Lab Activities

Summary:

- Post your professional bio to piazza
- Setup your computer
- Create the cloud accounts and fill out the form <u>Cloud Accounts</u>
- Install python on your computer (python 3.7.3 or 3.7.4)
- Update pip
- Install an ePub Reader
  - macOS: Build in use Books
  - Windows 10: Build in use edge
  - others: <u>Calibre</u>

Next we provide some more details. If you have questions ask on Piazza

### 4.1.4.1 Account Creation

As part of the class you will need a number of accounts. This includes:

- piazza.com (used for communication)
- github.com (used for project and other class artifacts)
- chameleoncloud.org (free cloud account)
- futuresystems.org (GPU & container)
  - Please join this **project**

After you created the accounts, please fill out the following form so we can set up the class accounts and in case of github we create you a class repository for you.

• <u>Cloud Accounts</u>

Optional accounts (apply once you need them, some are time limited):

- google.com (optional)
- aws.com (optional)
- azure.com (optional)
- Watson from IBM (optional)

• google Iaas (optional)

We will never ask you for your passwords

### 4.1.4.2 Bio

This activity serves two purposes. First, it tells us we can communicate with you within <u>Piazza</u>, and second, you can introduce yourself to others in piazza to potentially build project or study teams.

### 4.1.4.3 Python 3.7.4

Please set up a computer on which you can do Python development. We recommend that you use python from <u>http://python.org</u>. We will not provide any support for conda, as conda has hundreds of libraries that we are not interested in using. Also note that conda modifies your environment without telling you. Certainly you can use virtualbox, or containers in case you like to isolate your development environment from your other systems. Please remember that conda has significant disadvantages of often working with outdated libraries. As developer of future software you may want to avoid this. If you use python from python.org we recommend that you use verv.

#### 4.1.4.4 Questionnaire

In this activity you will be filling out a form with information about you so we can assess how to best integrate you in this class. It is not important that you know any of the technologies we ask you about.

• Background Questionnaire

# 4.2 Week 2: Cloud Data Centers 쓴

## **4.2.1 Online Meeting Recording**

The online meeting recording from Tue Sep 3, 2019 is available from this link:

• Online Meeting Recording for Week 2 (48:38)

This meeting lasted actually half an hour later, but included duplicated questions that we removed.

## 4.2.2 Lecture Material

A new version of the following books have been released:

- <u>e516 Lecture Notes Engineering Cloud Computing, Gregor von Laszewski,</u> <u>Ed. 2019 [7]</u>:
- <u>Cloud Computing, Gregor von Laszewski, Ed. 2019 [1]</u>:

Please read the section in <u>Cloud Computing[1]</u>: about **Data Centers**. We decided not to do a video as the material in this section frequently changes and videos became too quickly outdated.

Do the following assignments:

- E.Datacenter.2.a
- E.Datacenter.2.b
- E.Datacenter.3
- E.Datacenter.4
- E.Datacenter.5
- E.Datacenter.8

Optional:

• E.Datacenter.9

### 4.2.3 Lab Activities

- Make sure you have completed the application for the chameleon cloud as we will use that in our lab soon.
- Make sure you have Python set up. Read up on virtualized python environments as used in python 3.7.4. Its super simple. Understand what the command

Those using Windows, please find out ho to do it on Windows, provide a document venv-windows.md in your HID directory describing it.

Those using conda/anaconda, please find out ho to do it with conda/anaconda, provide a document venv-conda.md in your HID directory describing it.

Make sure you create a separate venv for this class called ENV3 that we will use for this class and should not be used for other classes as we do not want to create side effects. Please also be aware that at times it may be necessary to delete your python environment in case you do something wrong and it would be unwise to combine all your python activities into one python install.

You will not receive any points for just installing python, without being able to create a virtualized python deployment.

Our Python book and the internet will help. This feature is build into Python 3! so it is super easy to use.

#### 4.2.3.1 Receive your HID

Make sure you have received an HID on github. Look it up at

• <u>https://github.com/cloudmesh-community</u>

Make sure to accept the github invitation and try add a file. You can use either the GUI way with *Create new File* or if you are familiar with github use the command line tools. Next week we will introduce you to convenient tools so you can develop your programs more easily in github.

#### 4.2.3.2 README.yml

Make sure the information in your README.yaml file is accurate. Make sure to change the value in community and use your class number. This will be either 516 or 649. Please note whan we ask you for your hid number it is the entire hid number not just the last three digits.

```
owner:
firstname: Gregor
lastname: von Laszewski
hid: hid-000
community: 516
semester: fa19
```

### 4.2.3.3 Optional: Plagiarism Certificate

When writing contributions that can be integrated into the class material, it is important that it is not plagiarized. It is most important that you not just copy content from Web pages, but make appropriate modifications and provide credit to where you found this information.

As you certainly will have learned form other classes what plagiarism is and how not to plagiarize you will probably be fine. However, we often find one or two studnets in a class that do not know what it is. Therefore we **STRONGLY RECOMMEND** that you take the plagiarism certificate offered by IU. This has the advantage that you can show it in other classes and show you are informed. Please also read the code of conduct rules at IU.

For this reason we included this material also in part in the Book

• Scientific Writing with Markdown

Please read the chapter about Plagiarism.

Please be aware that we may conduct superior plagiarism tests. Our tests are even better than "Turn-it-in" while we are able to identified "translations" from other languages, copies of text from non-public external university servers, and company archives that turn-it-in does not check. IU has a strict policy that we must follow. Plagiarism/cheating could lead to expulsion from the university. The argument *I did not know what plagiarism is* does not count according to IU rules. You must know what it is prior to you taking a course at IU.

It is not subject of this class to teach you what plagiarism is. We do this just to remind you to avoid any uncertainty about it.

# 4.3 WEEK 3: CLOUD COMPUTING ARCHITECTURES

Start of Project Selection

# 4.3.1 Online Meeting Recording

This meeting took place Sep 10, 2019, 8-9pm EST

• Online Meeting Recording for Week 3 (1:54:01)

# 4.3.2 Lecture Material

A new version of the following books have been released:

- <u>e516 Lecture Notes Engineering Cloud Computing, Gregor von Laszewski,</u> <u>Ed. 2019 [7]</u>
- <u>Cloud Computing, Gregor von Laszewski, Ed. 2019 [1]</u>
- <u>Introduction to Python for Cloud Computing, Gregor von Laszewski, Ed.</u> 2019 [4]

Reading Assignments:

- 1. Read in the book <u>Cloud Computing</u> [1] the chapter about Cloud Architectures.
- 2. Read in the book <u>Introduction to Python for Cloud Computing</u> [4] the chapter about Cloudmesh

# 4.3.3 Lab Activities

We have the following goals

• install python 3.7.4 on your computer. YOU can either use python.org, conda, or pyenv. Which you chose is your choice. For this class the preferred way of installing python is from python.org.

### 4.3.3.1 Ungraded Activities

For the ungraded activities, no submission is needed.

#### 4.3.3.1.1 Review: venv in python 3

This lab is only to be chose by those using python 3 from python.org which is our preferred environment.

python -m venv ~/ENV3

Please understand the following concepts (no submission needed):

- How do you activate the virtual env in your OS?
- How do you modify your ...bashrc file?
- Why do you need to use venv for this class?

#### 4.3.3.1.2 Review: Conda

This lab only has to be done by those using anaconda/conda.

- What problems may you encounter when using anaconda as python developer?
- Let us assume you use anaconda on your virtual machines in the cloud. Let us assume you start 1000 vms all using anaconda. What is the overhead in wasted space on these machines if you just wanted to use as simple regular python program on these VMs?
- How do you find out how much space is used by your program and its libraries?
- How do you switch between anaconda and regular python 3.7.4
- What is the difference between conda, miniconda, anaconda?
- Why do you want to use a virtual environment even for conda/anaconda?

#### 4.3.3.1.3 Dicts

We like to remind you about dicts in python.

Read up on dicts and experiment with them.

• How do you merge the content of two dicts?

#### 4.3.3.1.4 f-Strings in Python 3

Python 3 provides some very nice way of using variable names as part of string manipulations.

• Locate the PEP 498 and study it: https://docs.python.org/3/whatsnew/3.6.html#whatsnew36-pep498

#### Try out the following

```
test = "Gregor"
msg = f"This is a test {test}"
print (msg)

def f(test):
    msg = f"This is a test {test}".format(**locals())
    print (msg)

from cloudmesh.common.debug import VERBOSE
```

In one of the examples <code>locals()</code> is used.

- What does locals do?
- What does **\*\*** in the format statement do?

#### 4.3.3.1.5 Classes

d = {"test": "Gregor"}

VERBOSE(d)

This can be completed at a later time

- What is self in classes?
- Why does self needs to be used in regular method definitions in classes?
- What can I do with **init** and why is it used?
- What is cls and @classmethods?
- Why would one use @statusmethod?

#### 4.3.3.1.6 Python Modules

This can be completed at a later time

• What is a setup.py file

- What is the difference between pip install . and pip install -e .
- How do I uninstall a python module?
- My python virtual environment is broken, What do you do now?

We will be discussing these question in the Labs (online/and residential).

#### 4.3.3.2 Graded Activities

In the book <u>Introduction to Python for Cloud Computing</u> [4] please do the following assignments

- E.Cloudmesh.Common.1
- E.Cloudmesh.Common.2
- E.Cloudmesh.Common.3
- E.Cloudmesh.Common.4
- E.Cloudmesh.Common.5
- E.Cloudmesh.Shell.1
- E.Cloudmesh.Shell.2
- E.Cloudmesh.Shell.3

#### **4.3.4 Project selection**

You will be selecting a cloud related project over the next 2 weeks that you will be developing until the end of the semester. The project must have the following requirements:

- Programming should be done using python, if another programming language is used, please contact us and justify the use. You will also have to do part of your programming to, for example, coordinated the deployment or the benchmark likely in python.
- The project must use OpenAPI 3.0 to define a REST service. We will teach you how to do that in a future activity.
- The project must use conexion to automatically generate the rest service (please do not use swagger codegen). We will teach you how to do that in a future activity.

- The project must use at least 1 + n clouds for each team member. Where n is the number of team members with maximum 3 team members. We will teach you how to do that in a future activity.
- The code must use pytests. We will teach you how to do that in a future activity.
- The code must use cms sys generate. This is one of the lab assignments for this week.
- The code must use the cloudmesh benchmark/stopwatch class. This is one of the lab assignments for this week.
- If an AI service is used we recommend to use scikit-learn or Kearos and contrast it with AI services offered by cloud providers. This will be discussed in upcoming lectures.
- You must provide a report with meaningful benchmarks.
- You will have to write a report. We will discuss with you how to do that in a future lecture.

Please note that the above requirements also hold true if you use technologies such as Hadoop, Spark, Kubernetes, AWS, Azure, Google, OpenStack, ...

Certain projects will have custom deliverables that we will refine with you once you have chosen such a project. For example, if you were to chose a cloudmesh project you will be asked to develop a manual instead of a report.

A preliminary list of projects is available at.

• <u>https://cloudmesh.github.io/cloudmesh-manual/projects/</u>

We will add additional project ideas once the become available. Please note that we consider the cloudmesh related projects easy as we introduce you gradually in all aspects as part of the class to deliver a successful project.

Those wanting to chose the Raspberry PI Cluster or the Robot Boat, please contact instructors via piazza. We want to set up a meeting in MESH to better

discuss this project.

When it comes to the scope of the project, remember a project takes up to 12 weeks to be completed. It is not allowed to just search on github or another book and "replicate" a project done by someone else. Your project must have a novel component. Please note this class is called Engineering Cloud Computing we must see clearly an aspect that you engineer the cloud, e.g. the setup of a reproducible cloud environment is mandatory. Please ask questions and understand this. While you are able to use all services, all images must be created from scratch and we must be able to reproduce them. We will decline all projects that point us to images that you ask us to download and uploaded by you on github, dockerhub or similar. Instead you must provide us with scripts, dockerfiles, makefiles or similar that create the images. You are allowed to use images hosted by major vendors such as an ubuntu19.04 image or on chameleon cloud the images starting with cc-\* and so on ...

## 4.3.5 Working Ahead

Obviously we will be introducing you to some more advanced concepts that are not yet finalized in the books. You can certainly use documents form the internet to learn about such concepts.

Concepts we will need are listed in the Syllabus.

On the python side, we will introduce you to

- pytest
- github API as an example for a REST service
- Libcloud
- Azure python API
- AWS boto
- ...

On the cloudmesh side (still developed by current set of students we will introiduce you to

- cloudmesh.yaml as preliminary documented in the cloudmesh manual
- cloudmesh cloud bundle (untested)

• cloudmesh storage bundle (untested)

## 4.4 WEEK 4: OPENSTACK ᅼ

#### 4.4.1 Video

In case you have not yet created an ssh key, the following video is useful. This can be replicated on any Linux, macOS and Windows 10 machine, in case of Windows 10 use gitbash

• **E**<u>SSH keygen (4:07)</u>

A Video briefly summerizing an introduction to cloudmesh for multi cloud environments including pointedts to projects related to virtual directories, compute services, and virtual clusters

• Cloudmesh Version 4 (44:01)

A video on how to start an login into a virtual machine on Horizon is presented next:

• DenStack Horizon (10:49)

A video how to start vms with cloudmesh is available here:

• Cloudmesh cms vm boot (15:07)

A number of videos on explaining the internals of cloudmesh is avalable here:

The first video introduces you to cloudmesh common a library to execute commands on your os and interact with it

• Eloudmesh-common (13:40)

The second video explains details about cloudmesh commpute and also tells you about what is expected for the project to be developed. However the video does

not yet explain how to do a virtual cluster from the Providers, which is one goal for this semester.

# • Cloudmesh-cloud (15:09)

The third video tells you about the cloudmesh-storage project that is supposed to be don in the project, this includes

- better tests
- completion of additional providers
- using of Processpool and mongodb for managing files to be copied
- the creation of a REST service that includes the pool to allow copy from one cloud to another.
- Cloudmesh-storage (8:03)

## 4.4.2 Lecture Material

• A Book for <u>Chameleon Cloud</u> is available

A new version of the following books have been released:

- <u>e516 Lecture Notes Engineering Cloud Computing, Gregor von Laszewski,</u> <u>Ed. 2019 [7]</u>
- <u>Cloud Computing, Gregor von Laszewski, Ed. 2019 [1]</u>
- Introduction to Python for Cloud Computing, Gregor von Laszewski, Ed. 2019 [4]

## 4.4.3 Lab: OpenStack

This week we will be learning how to manage virtual machines on OpenStack. You are requested to explore the GUI interface which is called horizon so you can. verify your activities easily in case you have issues with the command line tools. However, our main goal will be that you use command line tools to interact with Chameleon cloud. Whatever you do after you are done with the VMs you need to terminate them so you do not unnecessarily waste compute time.

#### 4.4.4 Naming of vms

Your HID is of the form fa16-516-NNN or similar for other classes. Please note that the number is unique across classes. This identifies you and if you start a vm in a shared space such as chameleon we can use it to identify people and notify them easily.

Thus pleas use the following naming scheme

NNN-firstname-i

where topic is a topic for the vm such as webserver and i is a number such as 1 as you may start multiple vms.

Please never start more than 3 vms without consultation with Gregor as we will run out of node hours for the class if we do so.

## 4.4.5 Horizon

The information on how to use Horizon is available in the Chameleon book.

A video of the meeting on Tuesday 17 Sep will be made available

## 4.4.6 Cloudmesh OpenStack interface

The information on howto use it is available in the Chameleon book.

A video of the meeting on Tuesday 17 Sep will be made available

## 4.4.7 OpenStack Command line Client

The information on how to use it is available in the Chameleon book.

#### 4.4.7.1 Installation of Cloudmesh Cloud Bundle

 $\triangle$  Do these only after you have completed the cloud mesh shell related assignment from last week.

Compute:

\$ cd cm
\$ cloudmesh-installer git clone cloud
\$ cloudmesh-installer install cloud -e

The next is optional and only for those that chose a cloudmesh storage related project. The installation of the storage bundle includes the installation of the compute bundle.

\$ cd cm \$ cloudmesh-installer git clone storage \$ cloudmesh-installer install storage -e

To see the available commands type

\$ cms help

#### 4.4.7.2 SSH

Make sure you have a password protected ssh key

\$ ssh-keygen

#### 4.4.7.3 Configuration

- 1. Change the username and password for the chameleon cloud in  $_{\mbox{-/.cloudmesh/cloudmesh.yaml}}$
- 2. Change the password in the mongodb section
- 3. Change the information in the profile section

#### 4.4.7.4 Cloudmesh Mongo

Setting up cloudmesh Mongo is discussed in the cloudmesh manual. We suggest you do the one discussed in the distribution section for your system. It is actually built into cloudmesh, but before you do it, we suggest you backup yor machine.

\$ cms admin mongo install

Once you set it up use cms init which wipes the db and should only be used once

\$ cms init

after that always use

\$ cms start

\$ cms stop

#### 4.4.7.5 Start a VM

OpenStack could be over-utilized and that a VM may not start before a timeout. Gregor observed 70% success rate.

Task: whenever you start a vm, please keep a record if it started or not

do this in a file on your GitHub called chameleon-success.md

success: 7 failure: 3

make sure the failures are not recorded based on programming errors or wrong parameters.

Use the commands

 $\triangle$  switch on debugging and trace

```
cms set cloud=chameleon
cms image list --refresh
cms flavor list --refresh
cms vm boot
cms image list --refresh
```

 $\triangle$  Explain the difference between --refresh and not using it.

## 4.4.8 Working with the VM

Log into the vm with

cms ssh

#### 4.4.9 Exercise

- 1. Start a vm with Horizon, login, and terminate it
- 2. Start a vm with Cloudmesh, login, and terminate it
- 3. Use robo3T or a similar program to brows in the Cloudmesh MongoDB

## 4.5 Week 5: Cloud VM Compute Service Ć

#### 4.5.1 Videos

Watch the videos from week 4 related to Cloudmesh

## 4.5.2 Lecture Material

A new version of the following books have been released:

- <u>e516 Lecture Notes Engineering Cloud Computing, Gregor von Laszewski,</u> <u>Ed. 2019 [7]</u>
- <u>Cloud Computing, Gregor von Laszewski, Ed. 2019 [1]</u>

Please read the chapter in the book <u>Cloud Computing</u> [1] about

- Hypervisor
- IaaS, pick one cloud you like to get familiare with and focus on that
- 1. Do not read the sections marked with

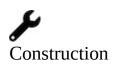

2. Do not use **Python LibCloud** we want you to find the vendors python libraries which are typically superior and have better access to the information related to IaaS for the provider. This will make your projects much easier in the long run.

## 4.5.3 Lab: VM Compute Services

#### 4.5.4 Exercise

- 1. Find a cloud you like and identify the native Python API (but not libcloud, in case of openstack use the openstack sdk which is new and not nova and the other api's).
- 2. Demonstrate a Python program to list images, flavors and virtual machines. You can create a vm via the GUI on your cloud, name it with your firstname.
- 3. When it comes to credential management, please use cloudmesh.yaml and Config(). Learn how to do that. Under NO CIRCUMSTANCES post your passwords or add files to GitHub that include your passwords or other credentials.
- 4. Develop a python program that adds keys and security groups (difficult).
- 5. Showcase that you can ssh into the vm (difficult)

This exercise can be done openly in class and everyone can share code with everyone, as long as you acknowledge the student with name and hid.

## 4.6 WEEK 6: REST ╧

## 4.6.1 Lecture Material

A new version of the following books have been released:

- <u>e516 Lecture Notes Engineering Cloud Computing, Gregor von Laszewski,</u> <u>Ed. 2019 [7]</u>
- <u>Cloud Computing, Gregor von Laszewski, Ed. 2019 [1]</u>
- <u>Chameleon Cloud</u>
- <u>Introduction to Python for Cloud Computing, Gregor von Laszewski, Ed.</u> 2019 [4]

Go through Chapter **REST** of the <u>Cloud Computing</u> [1] book. This chapter includes,

- An introduction to REST
- An overview of frameworks using REST
- An overview of OpenAPI and how it relates to REST
- An introduction of using GitHub which is also a REST service from a Python API.

The chapter als includes a section on OpenAPI2 and Eve which is however for this class not relevant.

#### 4.6.2 Lab Activities

Implement the REST service explained in the Section *OpenAPI REST Service via Introspection* in your local machine

- Complete the exercises:
  - OpenAPI.Conexion.1
  - OpenAPI.Conexion.2
  - OpenAPI.Conexion.3
  - OpenAPI.Conexion.4
  - OpenAPI.Conexion.5
- Complete the exercises:
  - E.OpenAPI.1
  - E.OpenAPI.2
  - E.OpenAPI.3
  - E.OpenAPI.4
  - E.OpenAPI.5

#### 4.6.3 Graded Lab Activity

In this lab activity you will be adding more functionality to the REST cpu example and deploying the service in the Chameleon Cloud.

You may need to install <u>py-cpuinfo</u> library to help you collect information for the service implementation.

- 1. Change the *cpu* GET method, to work in a operating system invariant way (i.e. use python libraries to determine the CPU name, rather than system calls)
- 2. Play around with *py-cpuinfo* library in Ubuntu environment just to get an idea about the information you could retrieve. I suggest you spawn an

Ubuntu 18.04 container on your local machine for this.

3. Add a GET method to get cache size of the CPU. URL parameter *{level}* should specify the cache level.

#### GET http://localhost:8080/cloudmesh/cpu\_cache/{level}

- level = 'l3' for l3 cache size
- level = 'l2' for l2 cache size

The return should be a dictionary as follows.

```
[
"13" : "8448 KB"
}
```

4. If cache level is not specified, the following dictionary should be returned.

```
{
    "caches":{
        "l3":"8448 KB",
        "l2":"1024 KB"
    }
}
```

- 5. Add these methods to the *cpu.yaml* definition.
- 6. Deploy the service locally and test the services using *swagger-UI* and curl.
- 7. Create a **m1.small** instance in Chameleon Cloud with **ubuntu 18.04** image. Deploy your new web service in the cloud instance. You should use *cloudmesh* commands to start these VMs.
- 8. Use curl to call the webservice in the cloud. (You are NOT expected to expose the service through the public IP address)
- 9. Capture the outputs for each service paths in a meaningful way (images, screenshots, etc) and compile a Markdown file. The Markdown should include, the new cpu.yaml file, server.py, and cpu.py files together with outputs. Furthermore, you should include the *cloudmesh* commands that you have used in the process and you may include improvements to the service such as handling malformed requests, etc.
- 10. In the Markdown file, discuss what are the ways you could add security for

these services (You do NOT need to implement this).

## 4.7 WEEK 7: MAPREDUCE 🚅

## 4.7.1 Lecture Material

A new version of the following books have been released:

- <u>e516 Lecture Notes Engineering Cloud Computing, Gregor von Laszewski,</u> <u>Ed. 2019 [7]</u>:
- <u>Cloud Computing, Gregor von Laszewski, Ed. 2019 [1]</u>:

Please read the **Hadoop** sections in <u>Cloud Computing[1]</u>

Watch these online videos for Hadoop MapReduce:

- Map Reduce, Hadoop, and Spark (19:02) Hadoop A
- Hadoop 13:19 Hadoop B
- Hadoop 12:57 Hadoop C
- Hadoop 15:14 Hadoop D

#### Note: All Map Reduce/Hadoop Lab activities are optoional

## 4.7.2 Lab Activity: Hadoop Installation

The following exercises will guide you to install Hadoop on a single node and then run a MapReduce job in Python. Please figure out the required command lines. These commands are available in the book sections: <u>Cloud Computing</u>, <u>Gregor von Laszewski, Ed. 2019</u> [1]

#### 4.7.2.1 Exercises:

- Install prerequisite software
  - Install Java
  - Install SSH

- Install Maven
- Configure programming environments
  - O JAVA\_HOME
  - O core-site.xml
  - O hdfs-site.xml
  - SSh localhost without a passphrase
- Start Hadoop HDFS
  - Format HDFS filesystem
  - Start NameNode and DataNode via command lines
  - Check NameNode status via Web Interface: NameNode http://localhost:9870/
- Start Hadoop YARN
  - Configure
    - mapred-site.xml
    - yarn-site.xml
  - Start YARN via command line
  - Check YARN status via Web Interface: ResourceManager http://localhost:8088/

After finishing all these steps, you are good to move forward to MapReduce programming.

#### 4.7.3 Lab Activity: Python MapReduce

See in the <u>map Section of the Python book</u>:

The basic syntax of the map function expects a function object and any number of iterables like a list or dictionary. It executes the function object for each element in the sequence and returns a list of the elements modified by the function object.

```
def multiply(x):
    return x * 2
map(multiply2, [2, 4, 6, 8]
# Output [4, 8, 12, 16]
```

## 4.7.4 Lab Activity Map/Reduce on the Cloud

#### 4.7.4.1 Python Word Count in MapReduce

#!/usr/bin/env python
import sys
for line in sys.stdin:
 line = line.strip()
words = line.split()
for word in words:
 print('%s\t%s' % (word, 1))

This code is used as Mapper.

```
#!/usr/bin/env python
from operator import itemgetter
import sys
current_word = None
current count = 0
word = None
for line in sys.stdin:
   line = line.strip()
   word, count = line.split('\t', 1)
   try:
      count = int(count)
   except ValueError:
       continue
if current_word == word:
   current_count += count
else:
   if current_word:
      print('%s\t%s' % (current_word, current_count))
       current count = count
       current word = word
   if current_word == word:
      print('%s\t%s' % (current_word, current_count))
```

This code is used as Reducer.

Please note these code snippets are used to demonstrate the idea of Mapper and Reducer in Python. It leaves some bugs by intentions. Please debug the above code or write your own version of MapReduce.

4.7.4.2 Run Hadoop MapReduce in Python

```
bin/hadoop jar <path_to_hadoop_libs>/hadoop-*streaming*.jar \
-file /<path_to_mapper>/mapper.py \
-mapper /<path_to_mapper>/mapper.py \
-file /<path_to_reducer>/reducer.py \
-reducer /<path_to_reducer>/reducer.py \
-input <input_file_path> \
-output <output_file_path>
```

#### 4.7.5 Lab Activity: MapReduce on the cloud

4.7.5.1 Hadoop Cluster Setup

Hadoop's Java configuration is driven by two types of important configuration files:

- Read-only default configuration core-default.xml, hdfs-default.xml, yarn-default.xml and mapred-default.xml.
- Site-specific configuration etc/hadoop/core-site.xml, etc/hadoop/hdfssite.xml, etc/hadoop/yarn-site.xml and etc/hadoop/mapred-site.xml.

Additionally, you can control the Hadoop scripts found in the bin/ directory of the distribution, by setting site-specific values via the etc/hadoop/hadoop-env.sh and etc/hadoop/yarn-env.sh.

To configure the Hadoop cluster you will need to configure the environment in which the Hadoop daemons execute as well as the configuration parameters for the Hadoop daemons.

HDFS daemons are NameNode, SecondaryNameNode, and DataNode. YARN daemons are ResourceManager, NodeManager, and WebAppProxy. If MapReduce is to be used, then the MapReduce Job History Server will also be running. For large installations, these are generally running on separate hosts.

#### 4.7.5.2 Configuration

Configure all Hadoop daemons:

- NameNode: HDFS\_NAMENODE\_OPTS
- DataNode: HDFS\_DATANODE\_OPTS
- Secondary NameNode: HDFS\_SECONDARYNAMENODE\_OPTS
- ResourceManager: YARN\_RESOURCEMANAGER\_OPTS
- NodeManager: YARN\_NODEMANAGER\_OPTS
- WebAppProxy: YARN\_PROXYSERVER\_OPTS
- Map Reduce Job History Server: MAPRED\_HISTORYSERVER\_OPTS

Configure Namenode to use parallelGC and a 4GB Java Heap, the following statement should be added in hadoop-env.sh:

#### 4.7.5.3 Operating the Hadoop Cluster

To start a Hadoop cluster you will need to start both the HDFS and YARN cluster. The first time you bring up HDFS, it must be formatted. Format a new distributed filesystem as hdfs.

- Format NameNode (on a dedicate node in the cluster)
- Start NameNode (on a dedicate node in the cluster)
- Start DataNode (on each node of the cluster)
- Start ResourceManager (on a dedicate node in the cluster)
- Start NodeManager (on each node of the cluster)

#### 4.7.5.4 Run Hadoop MapReduce in Python

```
$ bin/hadoop jar <path_to_hadoop_libs>/hadoop-*streaming*.jar \
    -file /<path_to_mapper>/mapper.py \
    -mapper /<path_to_mapper>/mapper.py \
    -file /<path_to_reducer>/reducer.py \
    -reducer /<path_to_reducer>/reducer.py \
    -input <input_file_path> \
    -output <output_file_path>
```

## 4.8 Week 8: Project Review Ć

Make sure to have made major progress in your project

Document it in

- github by updating report.bib
- github by checking in your current code

## 4.9 Week 9: Containers - Docker ╧

#### 4.9.1 Lecture Material

A new version of the following books have been released:

- <u>e516 Lecture Notes Engineering Cloud Computing, Gregor von Laszewski,</u> <u>Ed. 2019 [7]</u>:
- <u>Cloud Computing, Gregor von Laszewski, Ed. 2019 [1]</u>:

Please read the section in <u>Cloud Computing[1]</u>: about **Containers**. We decided not to do a video as the material in this section frequently changes and videos became too quickly outdated.

## 4.9.2 Lab Activity Docker

Do the following assignments with all its questions:

- E.Docker.1
- E.Docker.2
- E.Docker.3

Place your solutions in your github hid directory

## 4.9.3 Lab Activity Container REST service

Develop a simple REST service using OpenAPI. Use the "Introspection" principal with the conexion web service. Develop a container that runs the REST service. Write a script or pytest that contacts the container and returns the result from the REST service.

Write a Dockerfile that create the service

Write a cloudmesh command (remember we did this before) that manages and interacts with the server, but it actually interacts with the container and not just the native service.

Here is an example list sof commands (replace myservice with a comand that is not used already in cloudmesh-cloud or cloudmesh-storage:

```
cms myservice start
  starts the service
cms myservice stop
  stops the service
cms myservice PATH
  Connects to the running service and returns the Object
curl ...
  Document how you interact with your service
```

Obviously you can use services from your project. A more elaborate version of tis will be in your final project. Develop commands that make sense for you, This can include get, upload, delete, and update actions for example.

## 4.10 Week 11: GraphQL and Messaging ╧

#### 4.10.1 Lecture Material

A new version of the following books have been released:

- <u>e516 Lecture Notes Engineering Cloud Computing, Gregor von Laszewski,</u> <u>Ed. 2019 [7]</u>
- <u>Cloud Computing, Gregor von Laszewski, Ed. 2019 [1]</u>

Please read the chapter in the book <u>Cloud Computing</u> [1] about GraphQL and Messaging.

We have spend significant time to teach you how to generate REST services from OpenAPI specifications. This has the advantage that you do not have to develop a server as it can be outomatically generated from the OpenAPI specification.

Furthermore clients could be developed with Swagger codeGen in the supported large number of supported programming languages. However using Swagger codeGen is not required for this class and goes bejond the scope we like you to explore as part of this class. So if you are using Swagger code gen, you need to contact Gregor to identify why you would need this for this class. In general it is not needed.

Instead we like to focus on two different technologies. One is called GraphQl and the other is called MQTT.

The information about them are included in the book:

• <u>Cloud Computing, Gregor von Laszewski, Ed. 2019 [1]</u>

Please locate the chapters and read

## 4.10.2 Lab Activity GraphQL

Before doing these optional assignments, make sure that your project is in very good shape. These optional assignments are ungraded.

- E.GraphQL.1
- E.GraphQL.3

## 4.10.3 Optional Lab Activity MQTT

Before doing these optional assignments, make sure that your project is in very good shape. These optional assignments are ungraded.

• E.MQTT.2

## 4.11 Week 12: GO Ҽ

As you have noticed cloud computing has a lot to do with parallel computing, servers, and messaging.

While python is a great language for cloud computing we also like to make you aware of some other languages. One of these languages is GO. Go has a lot of features included from CSP.

Please read the chapter in the book <u>Cloud Computing</u> [1] about Go.

## 4.11.1 Optional Lab Activity Go REST Service

Before doing these optional assignments, make sure that your project is in very good shape. These optional assignments are ungraded.

• E.Go.1

## 4.12 WEEK N - 16 Ҽ

The agenda for the next weeks will likely follow the Syllabus. Adjustments may need to be made based on pace of the class.

We will try to release new material on Tuesdays's before midnight. Assignments

will than be due on Tuesday the follwoing week at 9am in the morning. If things are unclear please ask questions on Piazza.

# **5 APPENDIX**

## 5.1 FAQs 🗢

#### 5.1.1 Where do I find the material for this class?

• <u>https://piazza.com/class/jzkfveoqwri3e4</u>

#### 5.1.2 Where to find the weekly agenda?

We have a lecture notes (likely the documentation you just read). If you have not yet created a shortcut in your browser for this document, please do so now. As we posted it in CANVAS, piazza and als send you email about it there should not be an issue finding the document However if you have you can use the following methods can not find this document:

- A. CANVAS: go to canvas, go to our course, go to assignments, look for the week, you will find the link to the Lecture notes, which brings you to C)
- B. PIAZZA: go to <u>https://piazza.com/iu/fall2019/e516fall19/resources</u> look for Weekly Agenda, this will bring you to C
- C. URL: <u>https://laszewski.github.io/book/e516/</u>

We recommend to bookmark the url in your browser

#### **5.1.3 When do the online meetings take place?**

The online meetings take place

- Tue 8-9pm EST, Staffed by Gregor and Niranda
- Sun 8-9am EST, Staffed by Bo
- <u>https://piazza.com/class/jzkfveoqwri3e4?cid=7</u>

Online meetings are for residential students not a substitute for the Friday Meetings.

#### 5.1.4 Where can I find the recordings of the online meetings?

The meeting recordings will generally be available on Thursday evening. However so far we were able to post them the next morning on Wednesday.

The Sunday meetng recordings will be available Tuesday Evenings.

You can find the link to the recordings in the Weekly lecture notes that are published as epub or pdf.

#### **5.1.5 Can I search in the ePub reader?**

Yes, consult the help in your epub reader

#### **5.1.6 I could not find an answer to an assignment?**

In some cases it will take you a considerable effort to research the answer. An example is the Datacenter question about energy consumption or cost. It is not expected that google may return a result. Yoo may need to consider other publications such as google scholar, or professional journals. If you after some hour you have not found an answer, maybe the answer there exists not such information. Check waht other students have done and ask them how they found the information. Remember this class is a community.

#### 5.1.7 How much time do I need to spend for each question?

This question can not be answered as it depends on the question. Some questions may take hours. The tital time students typically spend on this class is 6 hours. However, sometimes it may be less or more dependent on your background. please be reminded that this class is attended by many students with a lot of different background. For example if we ask you to do some python programming, and you have no background in python that taske may take you longer than someone who has python background. However after you have done some python tasks the next python task will be easier. Let us assume you do not

know python, but it took you only 1 hour to do the assignments for teh week, we recommend that you do the rest of the time to learn python. THis way when the python assignment starts you are a python expert also.

#### 5.1.8 I do not understand Piazza?

Atetnd the online hours and ask questions there or watch the recorded online meetings as we explained it there also.

## **5.1.9 Where do I find the github directory?**

See <u>https://github.com/cloudmesh-community</u> and search for your name.

## **5.1.10 Where can I find the hid directory?**

We often refer to the github directory as the hid directory, see *Where to find the github directory?* 

# 5.1.11 Why you should not read the Piazza mail but use click Here instead?

Piazza sends you e-mails. The frequency can be controlled by you in the piazza settings. However, sometimes we do make corrections to the post after you received the e-mail. To prevent any issues, we do recommend that instead of reading the e-mail you just use the click here feature which is placed on top of each mail.

This way you are up to date instead of looking at a potenially outdated e-mail. I activated e-mail notifications so you have the best f these two modes.

## 5.2 ePub Readers 쓴

This document is distributed in ePub format. Every OS has a suitable ePub reader to view the document. Such readers can also be integrated into a Web browser so that when you click on an ePub it is automatically opened in your browser. As we use ePubs the document can be scaled based on the user's preference If you ever see a content that does not fit on a page we recommend

you zoom out to make sure you can see the entire content.

We have made good experiences with the following readers:

- **macOSX**: <u>Books</u>, which is a build in ebook reader
- **Windows 10**: <u>Microsoft edge</u>, but it must be the newest version, as older versions have bugs. Alternatively, use <u>calibre</u>
- Linux: <u>calibre</u>

If you have an iPad or Tablet with enough memory, you may also be able to use them.

Sometimes you may want to adjust the zoom of your reader to increase or decrease it. Please adjust your zoom to a level that is comfortable for you. On macOS with a larger monitor, we found that zooming out multiple times results in very good rendering allowing you to see the source code without horizontal scrolling.

## 6 REFERENCES

[1] G. von Laszewski, *Cloud computing*, Fall 2019. Bloomington, Indiana: Indiana University, 2019 [Online]. Available: <u>https://laszewski.github.io/book/cloud/</u>

[2] G. von Laszewski, *Cloud technologies*, Fall 2019. Bloomington, Indiana: Indiana University, 2019 [Online]. Available: <u>https://cloudmesh-community.github.io/book/vonLaszewski-cloud-technologies.epub?raw=true</u>

[3] G. von Laszewski, "Project format example." Aug-2019 [Online]. Available: <u>https://github.com/cloudmesh-community/proceedings-fa18/tree/master/project-report</u>

[4] G. von Laszewski, *Python for cloud computing*, Fall 2019. Bloomington, Indiana: Indiana University, 2019 [Online]. Available: https://laszewski.github.io/book/python/

[5] G. von Laszewski, *Linux for cloud computing*, Fall 2019. Bloomington, Indiana: Indiana University, 2019 [Online]. Available: <u>https://laszewski.github.io/book/linux/</u>

[6] G. von Laszewski, *Scientific writing with markdown*, Fall 2019. Bloomington, Indiana: Indiana University, 2019 [Online]. Available: <u>https://laszewski.github.io/book/writing/</u>

[7] G. von Laszewski, *E516 cloud computing engineering*, Fall 2019. Bloomington, Indiana: Indiana University, 2019 [Online]. Available: <u>https://laszewski.github.io/book/e516/</u>